## **DEECA Biodiversity Environment and Community Grants**

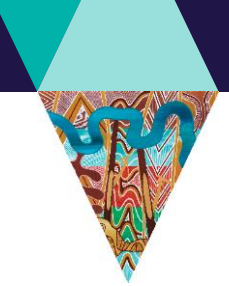

Fact Sheet 3 of 4 Budget and risk template instructions

and Climate Action

### This fact sheet will guide you through how to complete the budget and risk template for Port Phillip Bay Fund application.

As part of your application, we require you to complete the budget and risk template for your proposed project and include this as an attachment to your application.

#### **These instructions will show you how to complete the following sections:**

- A. Worksheet Tab 1 Budget Summary (see page 1)
- B. Worksheet Tab 2 Project Budget (Stream 1) (see page 2)
- C. Worksheet Tab 2 Project Budget (Stream 2) (see page 2)
- D. Worksheet Tab 3 In Kind Support (see page 3)
- E. Worksheet Tab 4 Risk (see page 4)

#### **A. Worksheet Tab 1 – Budget Summary**

Г

- 1. Make sure you select the appropriate budget template in the application form and do not modify the template. There is Stream 1 budget spreadsheet of funding up to \$25,000 and Stream 2 spreadsheet of funding up to \$300,000.
- 2. Open up the spreadsheet to the first **Worksheet Tab 1 – Budget Summary**.

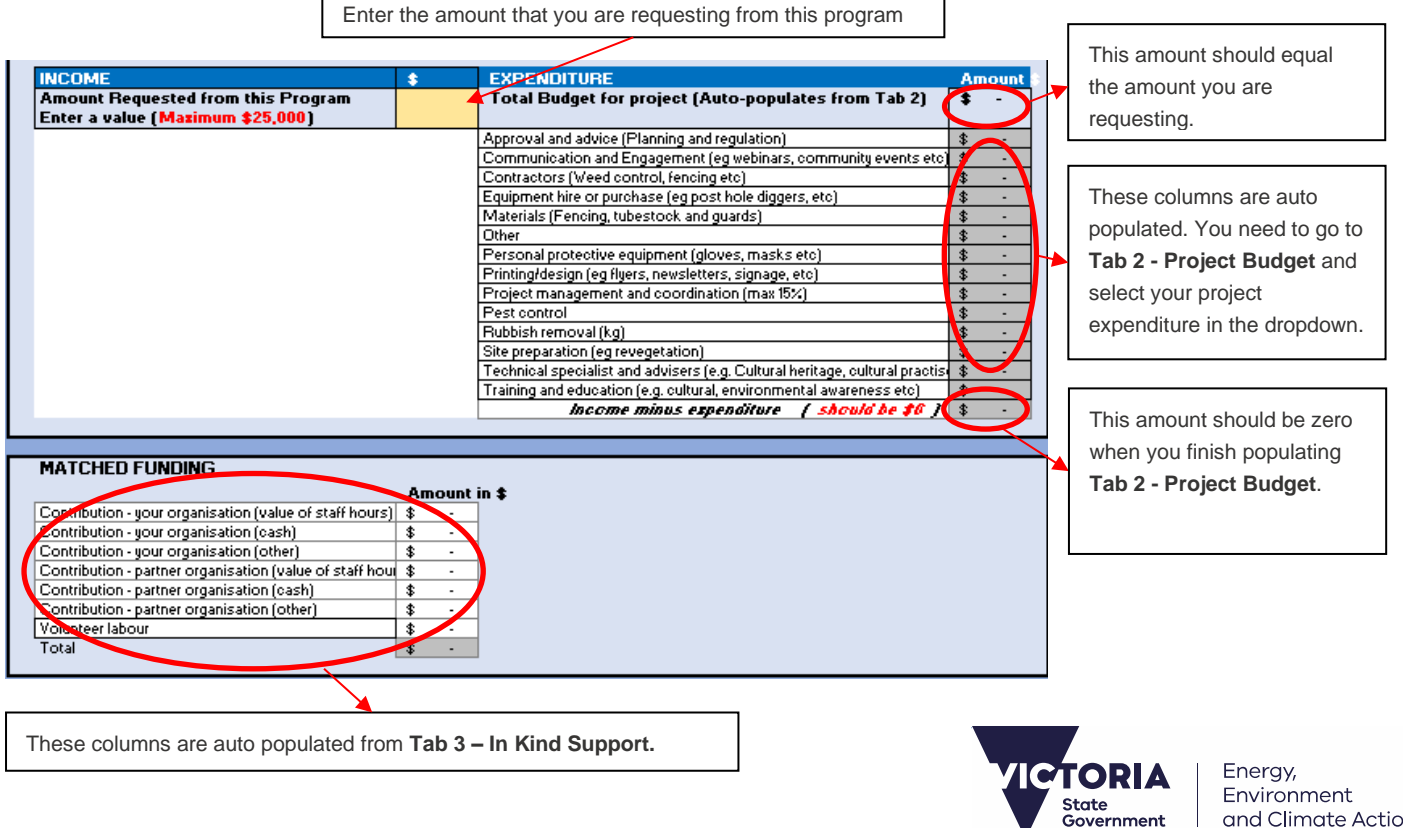

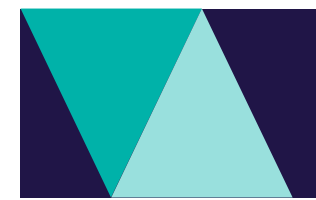

# **DEECA Biodiversity Environment and Community Grants**

## **B. Worksheet Tab 2 – Project Budget (stream 1)**

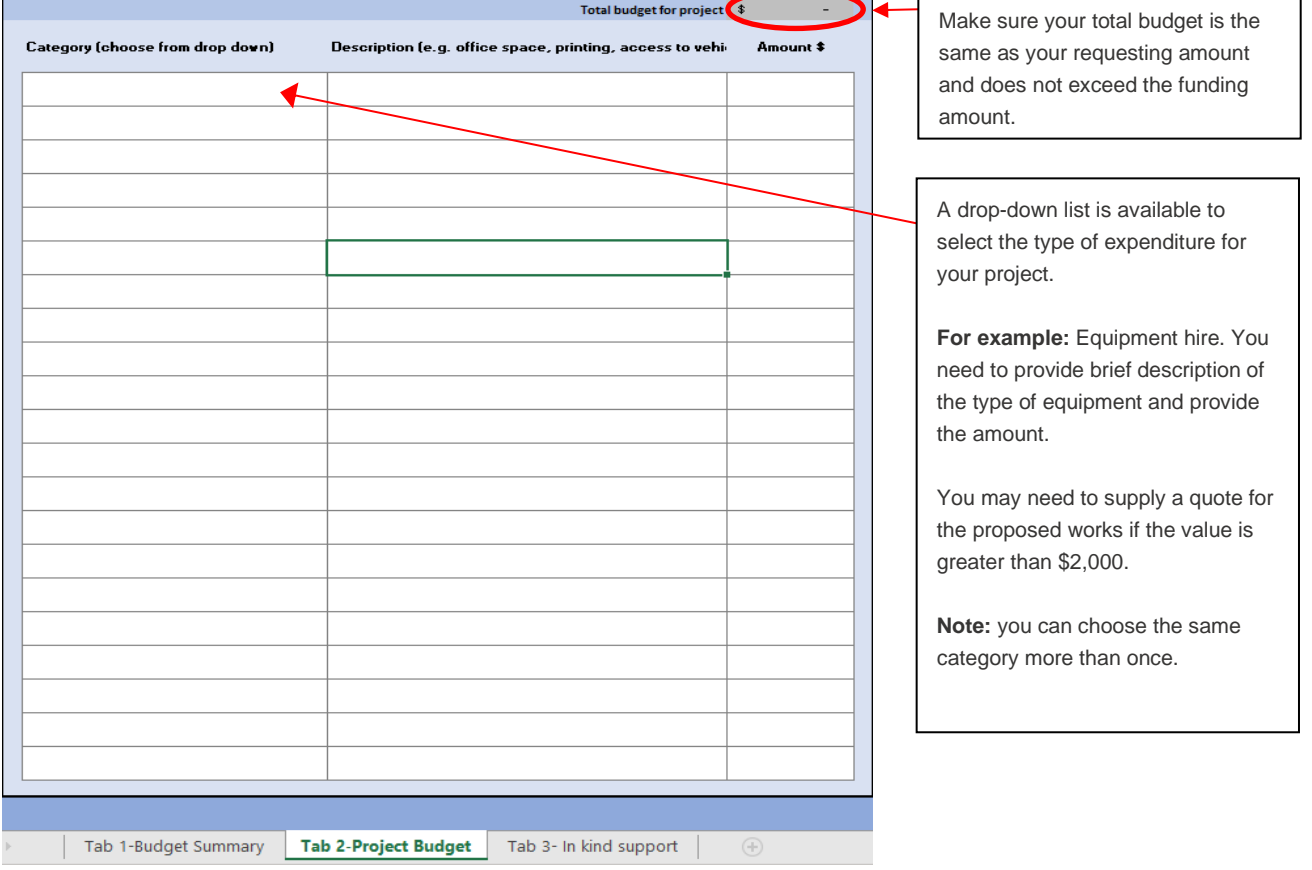

### **C. Worksheet Tab 2 – Project Budget (stream 2)**

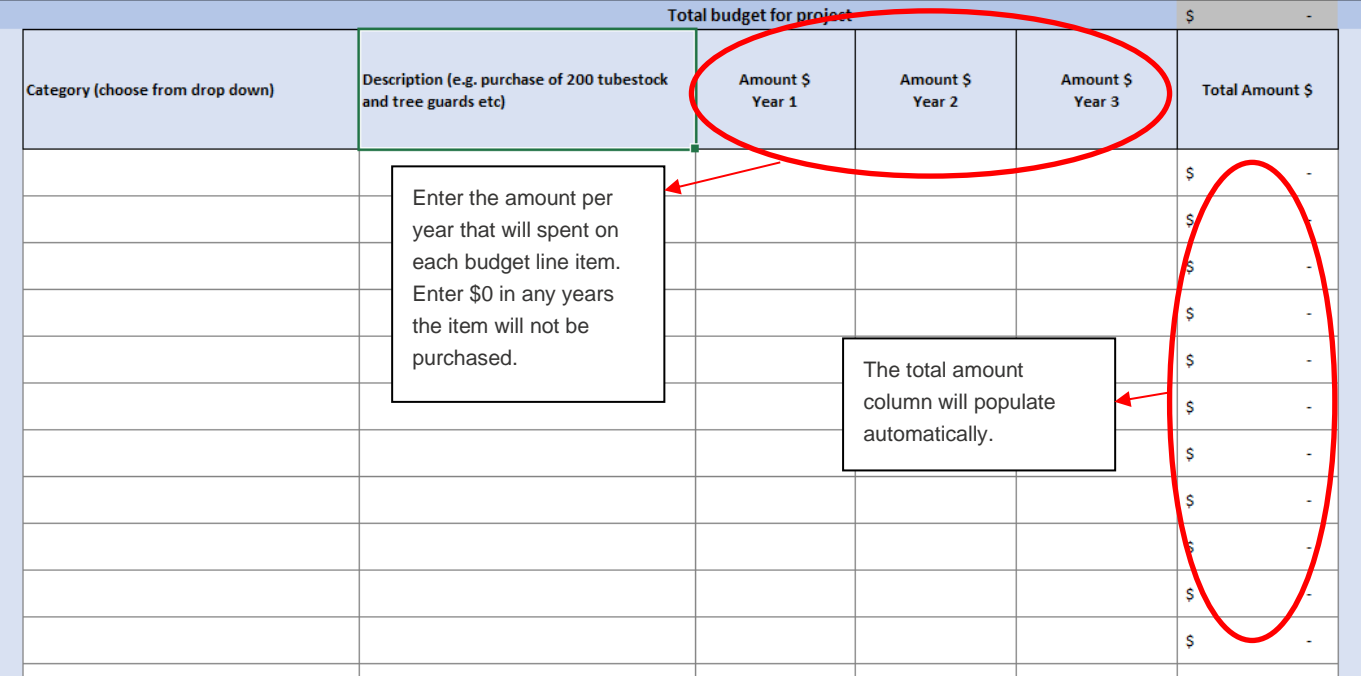

### **D. Worksheet Tab 3 – In Kind Support**

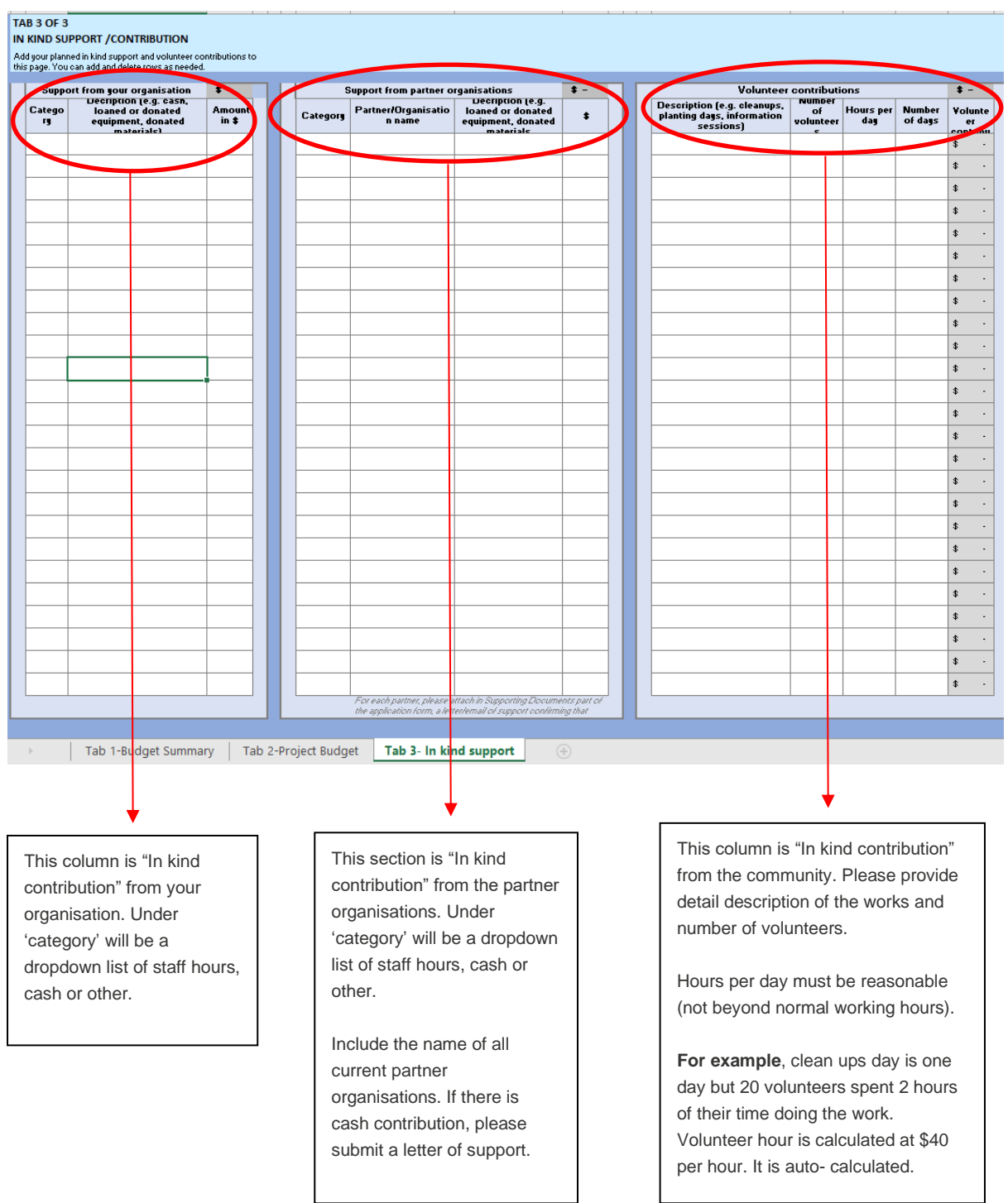

#### **Additional budget considerations**

Your application must fully and clearly define project costs required to deliver your project (for example nursery plants or contractor services). We encourage applicants, where possible, to provide quotes from contractors and/or quotes for large items to support your application.

### **D. Worksheet Tab 4 – Risk**

Before completing the Risk Matrix, please consider how risks may impact of affect the delivery of your project.

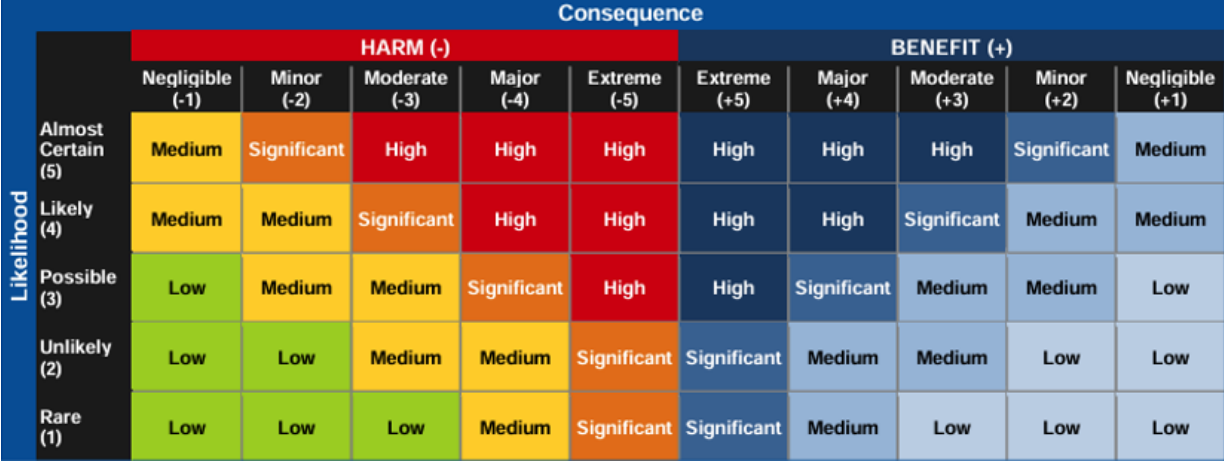

1. Describe the risk and consequences to your project (free text).

#### **RISK MANAGEMENT**

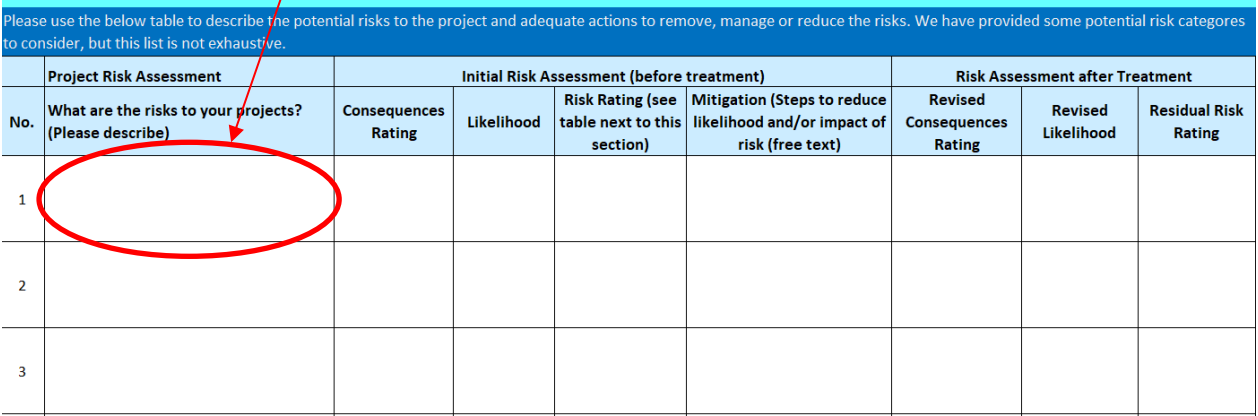

4. Use the table to the left of the matrix in the spreadsheet, and above, determine the **risk rating**.

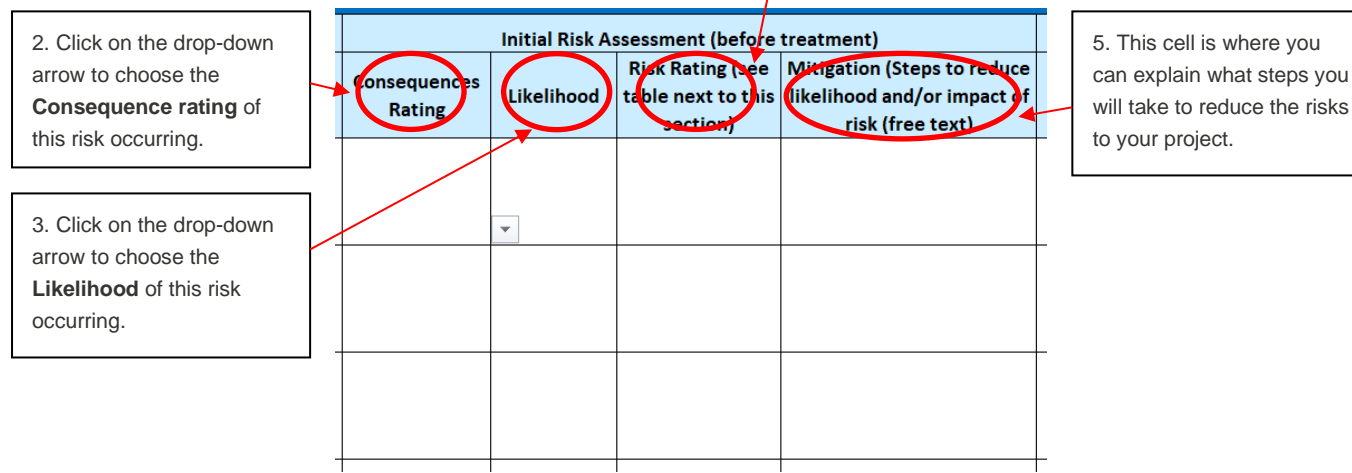

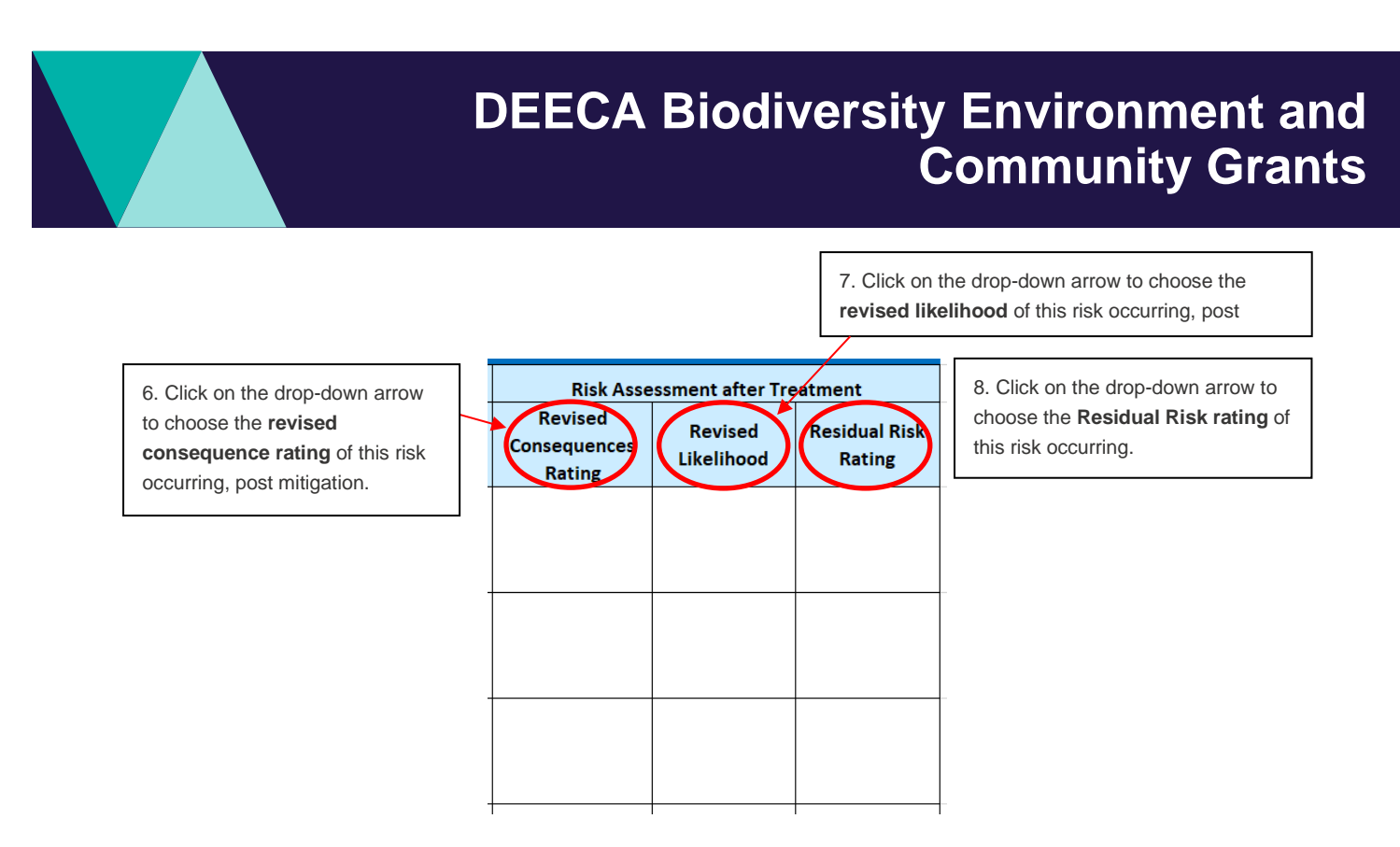

**Note –** please repeat these steps for every risk you have identified for your project.

# **Contact us**

#### **Program enquiries**

If you have any queries, or require more information, please contact the Community Programs team via email at [enviro.grants@delwp.vic.gov.au](mailto:enviro.grants@delwp.vic.gov.au) or contact the DEECA Customer Contact Centre on 136 186 during normal business hours. Please quote your application number and the grant program in your communications with DEECA.

#### **Technical difficulties**

If you require technical assistance submitting your application online email [grantsinfo@delwp.vic.gov.au](mailto:grantsinfo@delwp.vic.gov.au) or call the DEECA Customer Contact Centre on 136 186 during normal business hours. Please quote your application number and the grant program in your communications with DELWP.

© The State of Victoria Department of Energy, Environment and Climate Change 2024 This work is licensed under a Creative Commons Attribution 4.0

 $\odot$  $|$  (cc International licence. You are free to re-use the work under that licence, on the condition that you credit the State of Victoria as author. The licence does not apply to any images, photographs or branding, including the Victorian Coat of Arms, the Victorian Government logo and the Department of Energy, Environment and Climate Change (DEECA) logo. To view a copy of this licence, visit http://creativecommons.org/licenses/by/4.0/

ISBN 978-1-76105-853-0 (**pdf/online/MS word**)

#### **Disclaimer**

This publication may be of assistance to you, but the State of Victoria and its employees do not guarantee that the publication is without flaw of any kind or is wholly appropriate for your particular purposes and therefore disclaims all liability for any error, loss or other consequence which may arise from you relying on any information in this publication

#### **Accessibility**

If you would like to receive this publication in an alternative format, please telephone the DEECA Customer Service Centre on 136186, email customer.service@delwp.vic.gov.au or via the National Relay Service on 133 677 www.relayservice.com.au. This document is also available on the internet at www.deeca.vic.gov.au